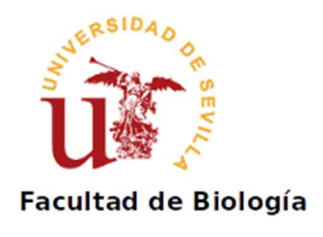

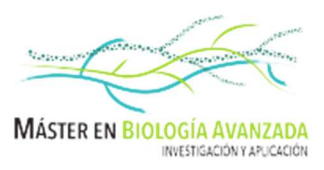

# ENTREGA Y DEFENSA DE TRABAJOS FIN DE MÁSTER DEL MÁSTER UNIVERSITARIO EN BIOLOGÍA AVANZADA: INVESTIGACIÓN Y APLICACIÓN

# Versión Estudiante 2.0

Regina Berjano 03/06/2024

Basada en la Guía de Procedimientos de la Faculta de Turismo y Finanzas

y la Guía para la entrega y defensa de TFG de la Faculta de Biología

# Contenido

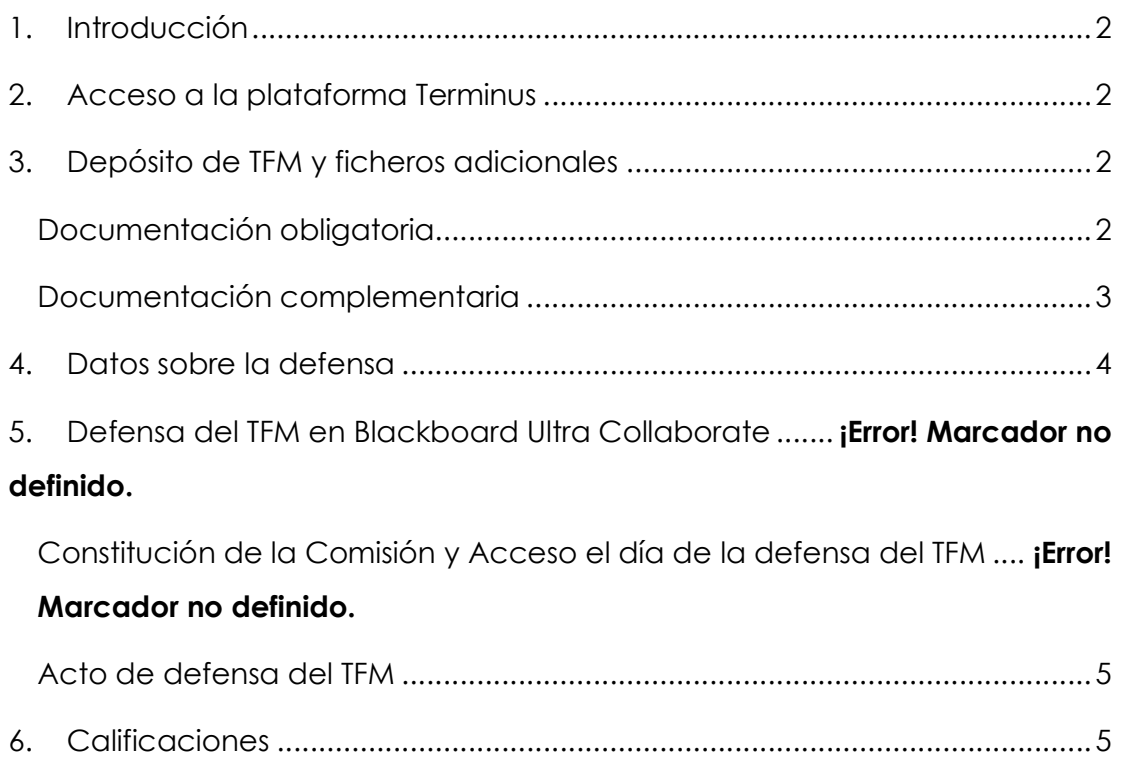

# 1. Introducción

Este documento sirve de guía al estudiante para la entrega y defensa del Trabajo Fin de Máster. Se recomienda encarecidamente la lectura complementaria de la normativa de TFM del Máster Universitario en Biología Avanzada y el manual del programa Terminus.

### 2. Acceso a la plataforma Terminus

La Universidad de Sevilla ha desarrollado una plataforma (Terminus) para facilitar la gestión de los Trabajos Fin de Máster (TFM). Se puede acceder a la plataforma mediante la Secretaría Virtual, Opción: "Mi perfil → Datos académicos → Trabajo fin de máster" o directamente en la dirección:

#### https://sevius4.us.es/?terminus

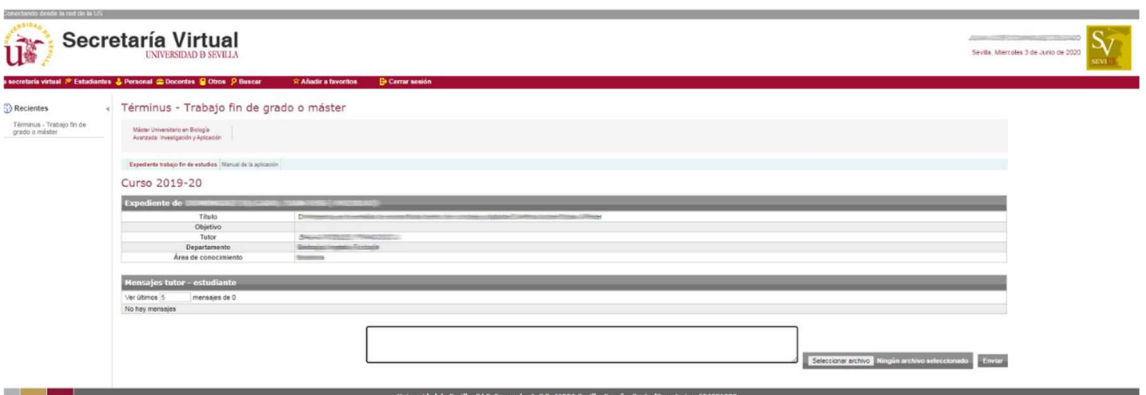

# 3. Depósito de TFM y ficheros adicionales

El depósito se podrá realizar mediante la subida de archivos en la plataforma Terminus en las fechas establecidas para cada convocatoria. Normalmente la plataforma permanecerá abierta desde el lunes anterior a la fecha límite de entrega del TFM. Las fechas estarán disponibles a principios de curso en la página del máster.

#### Documentación obligatoria

Una vez se abra el plazo oficial de depósito, el alumno podrá adjuntar los documentos del TFM en la sección "Documentos" que estará visible en el expediente. En la sección "Trabajo", pulsar el botón "Examinar" para

seleccionar el archivo que contiene el TFM se pedirá el archivo del TFM definitivo que se deposita y que deberá estar en formato PDF.

Antes de poder subir el archivo, deberás seleccionar con ayuda del desplegable del cuadro "Pendiente de autorizar", Si autorizas o no la libre consulta del TFM en la Biblioteca y el repositorio Idus. SI NO SE MODIFICA EL CAMPO DE "Pendiente de autorizar", el trabajo no se sube a la aplicación (NO SE DEPOSITA)

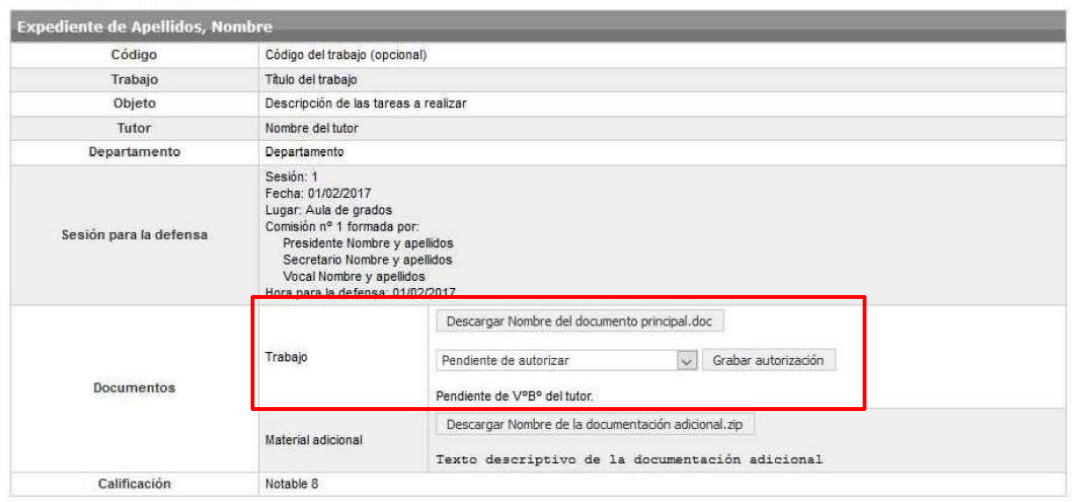

En el caso de los TFM de carácter experimental, el alumno debe subir también el Acuerdo de autoría y propiedad intelectual del TFM (Anexo I de la normativa) en la sección "Declaración de originalidad". El sistema proporciona el documento, que debe ser descargado y firmado (manuscrita o digital). A continuación, una vez firmado y subido desde su ubicación, pulsar el botón "Subir archivo"

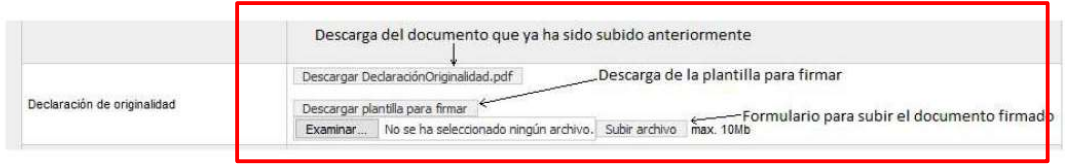

#### Documentación complementaria

Además del documento del TFM se puede añadir información complementaria. Hay dos posibilidades:

#### Si sólo se añade un solo archivo:

Formato del archivo: PDF

- Tamaño máximo del archivo 10 MB
- Nombre del archivo:
	- o APELLIDO1o\_APELLIDO2o\_INICIALES NOMBRE\_DC
	- o (ej.: GUTIERREZ\_LOPEZ\_F\_DC.pdf)
	- o Texto descriptivo para el fichero (OBLIGATORIO): "Documentación complementaria"

#### Si se añaden varios archivos:

- Crear archivo tipo ZIP Incluir todos los archivos adicionales (presentación, tablas adicionales...)
- Tamaño máximo del archivo 10 MB
- Nombre del archivo:
	- o APELLIDO1o\_APELLIDO2o\_INICIALES NOMBRE\_DC
	- o (ej.: BALAO\_ROBLES\_FB\_DC.zip)
	- o Texto descriptivo para el fichero (OBLIGATORIO): "Documentación complementaria"

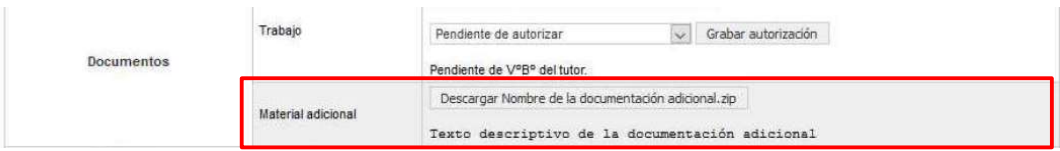

Una vez subido la documentación, AVISA a tu tutor para que AUTORICE (VºBº) la defensa en la plataforma. En caso contrario el tribunal no tendrá acceso al TFM.

En el caso de los TFM bibliográficos, el tutor debe de aportar una calificacación del TFM en términus

#### 4. Datos sobre la defensa

Una vez hayan sido entregados los TFM y se hayan asignado los tribunales correspondientes, el alumno podrá visualizar los datos de la defensa: fecha y hora y lugar (o espacio virtual reservado) para su defensa. Puede haber una demora en la actualización. Sé paciente y en caso de exceso de demora contacta con tu tutor académico para que contacte con el tribunal correspondiente.

### 5. Defensa del TFM

La defensa del TFM se realizará de manera presencial siguiendo la normativa establecida

#### Acto de defensa del TFM

Cuando lo considere oportuno, el Presidente dará la palabra al alumno, que procederá a la exposición de su TFM. La defensa constará de la exposición del contenido del trabajo durante un tiempo máximo de 15 minutos. Una vez concluida la exposición del TFM, el Presidente irá dando la palabra a los miembros de la Comisión y al estudiante durante el turno de preguntas con un durante un máximo de 30 minutos.

Una vez finalizadas todas las presentaciones, la Comisión procederá a evaluar todos los TFM y a rellenar el acta en Terminus. Así mismo, comunicarán las calificaciones y la fecha de revisión al Coordinador del Máster así como a la Secretaría del centro.

# 6. Calificaciones

Una vez evaluados por el tribunal y con la calificación del tutor académico en el caso de los TFM no experimentales, los tribunales enviarán o publicitarán a los alumnos las calificaciones y fechas de revisión mediante correo electrónico.

Para acceder a la revisión el alumno deberá escribir un correo electrónico al Presidente del tribunal y se seguirá la misma metodología que en el acto de defensa.